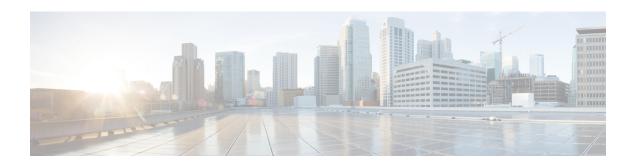

# LTE Network Global MME ID Management Database Configuration Mode Commands

The LTE Network Global MME ID Management Database Configuration Mode is used to create associations between PLMN IDs and MME group ID ranges.

# **Command Modes**

Exec > Global Configuration > LTE Policy Configuration > LTE Network Global MME ID Management Database Configuration

# configure > lte-policy > network-global-mme-id-mgmt-db

Entering the above command sequence results in the following prompt:

[local]host name(network-global-mme-id-mgmt-db) #

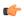

# **Important**

The commands or keywords/variables that are available are dependent on platform type, product version, and installed license(s).

- end, on page 2
- exit, on page 3
- plmn, on page 4

# end

**Product** 

**Privilege** 

Exits the current configuration mode and returns to the Exec mode.

All

Security Administrator, Administrator

Syntax Description end

**Usage Guidelines** Use this command to return to the Exec mode.

# exit

Usage Guidelines

|                    | Exits the current mode and returns to the parent configuration mode. |
|--------------------|----------------------------------------------------------------------|
| Product            | - All                                                                |
| Privilege          | Security Administrator, Administrator                                |
| Syntax Description | exit                                                                 |

Use this command to return to the parent configuration mode.

# plmn

Configures associations between public land mobile network (PLMN) IDs and ranges of MME group IDs. On the S4-SGSN, this command allows the operators to configure a custom list of MME group IDs if networks have been configured with LACs in the 32768-65535 range for UMTS and GPRS coverage.

#### **Product**

**MME** 

**SGSN** 

# **Privilege**

Administrator

#### **Command Modes**

Exec > Global Configuration > LTE Policy Configuration > LTE Network Global MME ID Management Database Configuration

# configure > lte-policy > network-global-mme-id-mgmt-db

Entering the above command sequence results in the following prompt:

[local]host\_name(network-global-mme-id-mgmt-db)#

# **Syntax Description**

[ no ] plmn mcc mcc\_value mnc mnc\_value mme-group-id-range first id last id

#### no

Removes the selected PLMN ID to MME group ID range from the MME ID management database.

#### mcc *mcc\_value* mnc *mnc\_value*

**mcc** *mcc\_value*: Specifies the mobile country code (MCC) portion of the PLMN identifier as an integer from 100 through 999.

**mnc** *mnc value*: Specifies the mobile network code (MNC) portion of the PLMN identifier a 2- or 3-digit integer from 00 through 999.

# mme-group-id-range first id last id

Specifies the range of MME group IDs to apply to the PLMN ID as an integer from 0 to 65535.

# **Usage Guidelines**

Use this command to create associations between PLMN IDs and a range of MME group IDs.

On the S4-SGSN, use this command to create a custom list of MME group IDs on the S4-SGSN if networks have been configured with LACs in the 32768-65535 range for UMTS and GPRS coverage. The S4-SGSN will use this custom list to identify whether the received LAC is a native LAC or a LAC mapped from a globally unique temporary identifier (i.e., an MME group code part of GUTI). Once the **plmn** configuration is completed, operators must associate the configuration with the GPRS and/or SGSN services configured on the S4-SGSN using the **associate network-global-mme-id-mgmt-db** command. Refer to the SGSN Service Configuration Mode and GPRS Service Configuration Mode chapters in the GPRS/UMTS Command Line Reference for a description of this command.

# **Example**

The following command creates an association between a PLMN ID of 12323 and a set of MME group IDs with a range of 500 through 575:

plmn mcc 12323 mnc 23 mme-group-id-range first 500 last 575

plmn